# Cheatography

# Java Swing/GUI Cheat Sheet by [NeonKnightOA](http://www.cheatography.com/neonknightoa/) via [cheatography.com/24399/cs/6049/](http://www.cheatography.com/neonknightoa/cheat-sheets/java-swing-gui)

#### Cheat Sheet based on:

#### Swing/GUI Cheat Sheet at Williams College

[http://eventfuljava.cs.williams.edu/s04/handouts/SwingGUICheatS‐](http://eventfuljava.cs.williams.edu/s04/handouts/SwingGUICheatSheet.html) heet.html

### Displaying a Swing component

Construct and initialize the component.

button = new JButton ("ButtonLabel");

Add it to the content pane of the window or to a JPanel that is added to the display.

getContentPane().add (button);

Import javax.swing. and sometimes also java.awt. at the beginning of the class creating the components.

import javax.swing.*; import java.awt.*

#### Getting events from GUI component

Declare that the class handling the event implements the appropriate listener interface.

implements ActionListener

Define the method that the listener interface requires.

public void actionPerformed (ActionEvent event)

Add a listener appropriate for the component to the component.

button.addActionListener (this);

Import java.awt.event. (and occasionally javax.swing.event.) at the beginning of the class that is the listener.

import javax.swing.*; import java.awt.*

#### Finding out which component sent the event

```
When the listener method is called, you can find out which
component sent the event by calling getSource() on the event:
```

```
public void actionPerformed (ActionEvent event) {
  Object theButton = event.getSource();
  if (theButton == framedCircleButton) {
    // Create a framed circle
```

```
}
```
}

If a method returns a String, remember to compare the result using the equals method, not ==:

aMenu.getSelectedItem().equals ("A value");

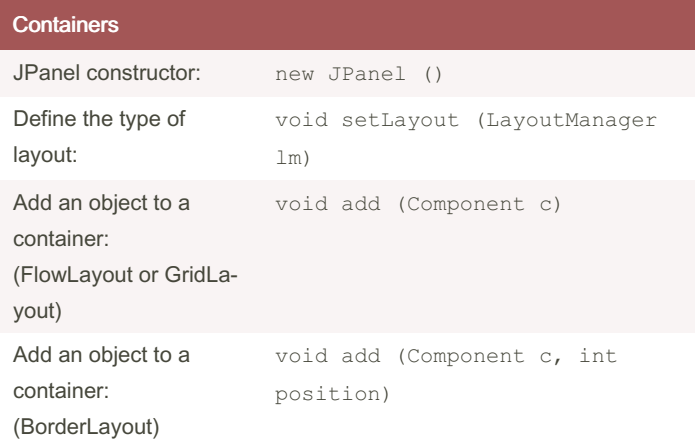

Both JPanel and the object obtained by sending getContentPane() to a WindowController object are containers (and have type Container). These methods are available for all containers.

For BorderLayouts, position may be either BorderLayout.NORTH, BorderLayout.SOUTH, BorderLayout.EAST, BorderLay‐ out.WEST, or BorderLayout.CENTER.

By NeonKnightOA

[cheatography.com/neonknightoa/](http://www.cheatography.com/neonknightoa/)

Published 11th November, 2015. Last updated 12th May, 2016. Page 1 of 3.

Sponsored by ApolloPad.com Everyone has a novel in them. Finish Yours! <https://apollopad.com>

# Cheatography

# Java Swing/GUI Cheat Sheet by [NeonKnightOA](http://www.cheatography.com/neonknightoa/) via [cheatography.com/24399/cs/6049/](http://www.cheatography.com/neonknightoa/cheat-sheets/java-swing-gui)

## Layout Managers

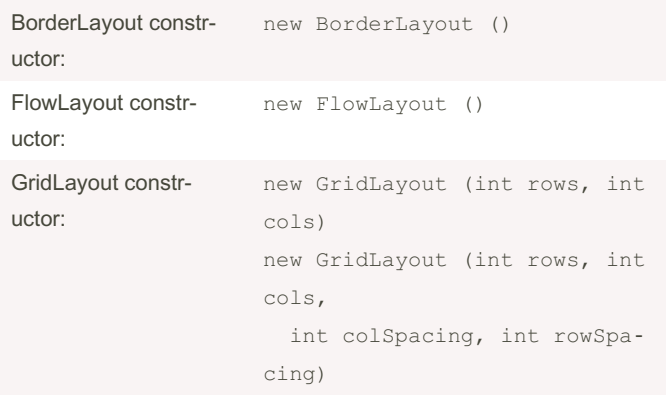

BorderLayout is the default layout for WindowController, whereas FlowLayout is default for JPanel.

## GUI Components - General

The following methods can be applied to any Component:

void setFont (Font f)

void setForeground (Color c)

void setBackground (Color c)

#### To construct a font use:

new Font (String name, int style, int size)

### Style can be one of the following:

Font.BOLD Font.ITALIC Font.PLAIN Font.BOLD+Font.ITALIC

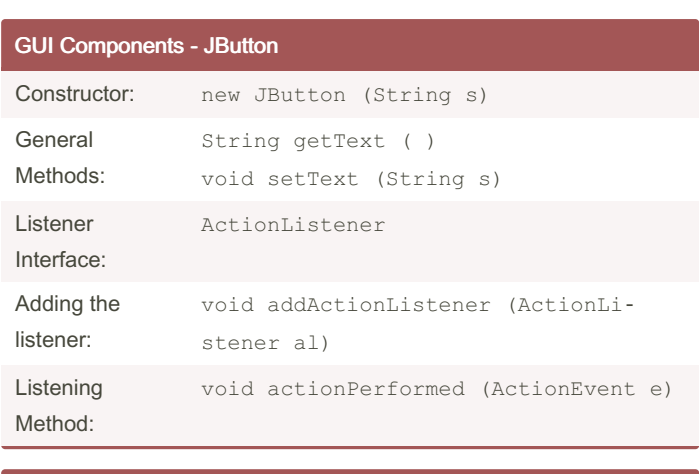

## GUI Components - JComboBox

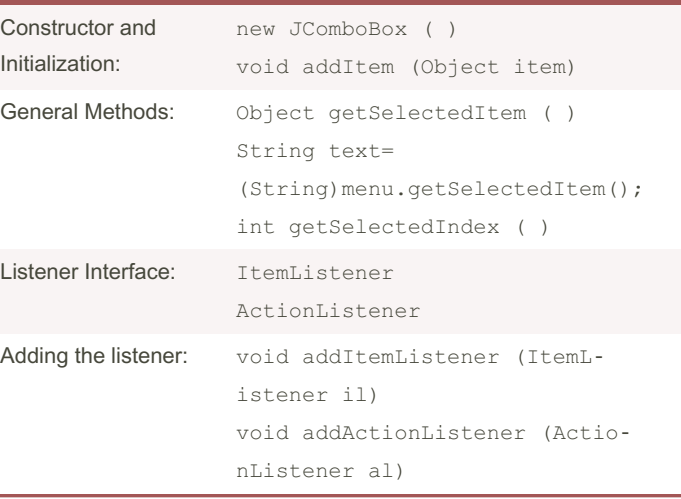

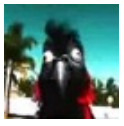

By NeonKnightOA

Published 11th November, 2015. Last updated 12th May, 2016. Page 2 of 3.

Sponsored by ApolloPad.com Everyone has a novel in them. Finish Yours! <https://apollopad.com>

[cheatography.com/neonknightoa/](http://www.cheatography.com/neonknightoa/)

# Cheatography

# Java Swing/GUI Cheat Sheet by [NeonKnightOA](http://www.cheatography.com/neonknightoa/) via [cheatography.com/24399/cs/6049/](http://www.cheatography.com/neonknightoa/cheat-sheets/java-swing-gui)

t  $e)$ 

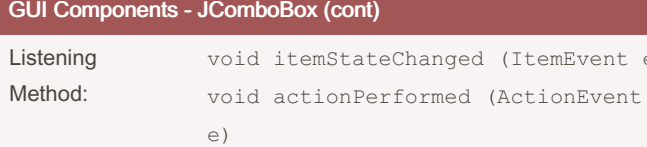

#### About methods:

getSelectedItem ( ) returns the selected item

(String) menu.getSelectedItem ( ); is a typecast which treats the above returned value as a String

int getSelectedIndex ( ) returns the index of the selected item.

#### About the listeners:

This component can hear the user making a menu selection dependong on the chosen interface. Be consistent in your choice of listener interface, adding method, and listening method.

### GUI Components - JLabel

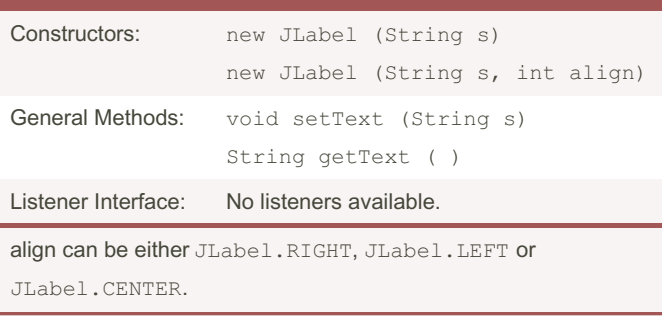

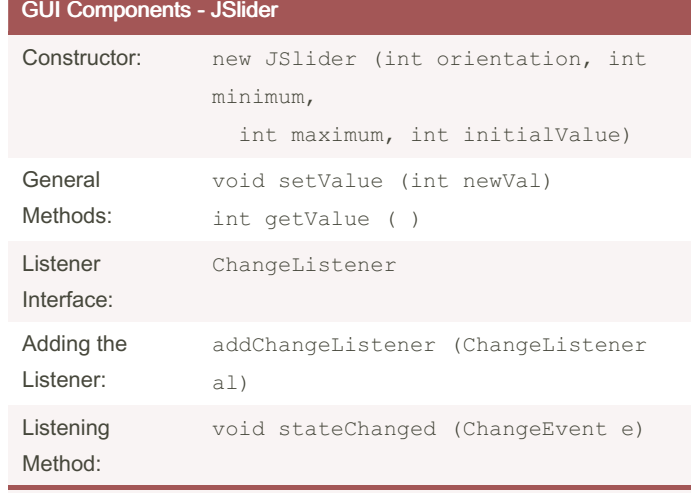

orientation can be either JSlider.HORIZONTAL or JSlider.V‐ ERTICAL.

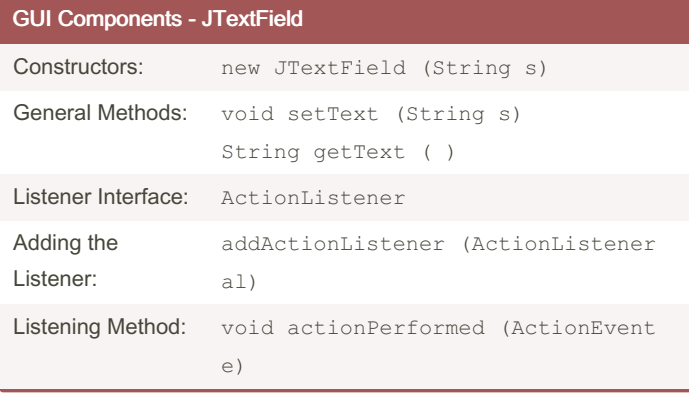

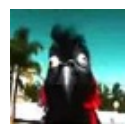

### By NeonKnightOA

Published 11th November, 2015. Last updated 12th May, 2016. Page 3 of 3.

Sponsored by ApolloPad.com

Everyone has a novel in them. Finish Yours! <https://apollopad.com>

[cheatography.com/neonknightoa/](http://www.cheatography.com/neonknightoa/)